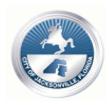

### Notice of Public Hearing for Proposed Land Use Change

Small scale land use amendment application  $\underline{\text{L-5901-23C}}$  was filed on  $\underline{\text{February 12, 2024}}$ , as  $\underline{\text{Ordinance 2024-150.}}$ 

The subject site is approximately <u>33.45 acres</u> and is located with an address of <u>3702 Sans Pareil Street</u>, between San Pablo Road South and Kernan Boulevard South.

The current land use category is <u>Agriculture (AGR)</u>. The proposed land use category is <u>Low Density</u> <u>Residential (LDR)</u>. Plan category descriptions can be found on the Planning and Development Department website.

The applicant is <u>Paul Harden, Esquire, Law Office of Paul M. Harden, 1431 Riverplace Boulevard, Suite 901, Jacksonville, Florida, 32207</u>. The phone number of the applicant is <u>904-396-5731</u>.

### Scheduled public meeting and public hearing dates are as follows:

Citizen Information Meeting is on <u>March 4, 2024</u>, at 3:00 PM and will be held via Virtual Zoom Meeting per attached details.

Planning Commission Public Hearing is on <u>March 21, 2024</u>, at 1:00 PM and will be held in City Hall at 117 West Duval Street in Council Chambers.

City Council 1<sup>st</sup> Public Hearing is on March 26, 2024, at 5:00 PM and will be held in City Hall at 117 West Duval Street in Council Chambers.

Land Use and Zoning Committee Public Hearing is on <u>April 2, 2024</u>, at 5:00 PM and will be held in City Hall at 117 West Duval Street in Council Chambers.

City Council Final Public Hearing is on <u>April 9, 2024</u>, at 5:00 PM and will be held in City Hall at 117 West Duval Street in Council Chambers.

Please visit <u>www.Jacksonville.gov</u> for meeting information and COVID-19 procedures/precautions for accessing public buildings.

The Department Staff Recommendation Report will be available on March 15, 2024.

Dates are subject to change if additional information is needed or if the proposed amendment is deferred.

## CITIZEN INFORMATION MEETING 3:00 P.M., MARCH 4, 2024

### PLEASE USE FOLLOWING INSTRUCTIONS

#### WAYS FOR THE PUBLIC TO ACCESS THE MEETING:

 Sign up for Zoom. Type - Zoom.US - with Chrome Internet Browser. Go to: JOIN A MEETING On Dash Board Information regarding the Zoom meeting ID and meeting password is listed below:

**Meeting ID:** 871 0811 4162 **Password:** 717300 (You can **LISTEN** to the meeting and **VIEW** the meeting this way.

# ALL PARTICPANTS WHO WANT TO PARTICIPATE IN LEGALLY REQUIRED PUBLIC PARTICIPATION MUST LOG IN WITH (It would be helpful to identify item to be addressed)

Full Name and Application # – Example: Jill Smith L-58XX-24C (the L-58XX-24C should reference your item/application number)

2. Joining a Zoom Meeting by phone:

Meeting ID: 871 0811 4162

**Password:** 717300

### Find your local number: https://zoom.us/u/aesf8UvzfT or Dial by your location

- +1 646 558 8656 US (New York)
- +1 301 715 8592 US (Washington DC)
- +1 312 626 6799 US (Chicago)
- +1 669 900 9128 US (San Jose)
- +1 253 215 8782 US (Tacoma)
- +1 346 248 7799 US (Houston)

### WAYS FOR THE PUBLIC TO PARTICIPATE IN LEGALLY REQUIRED PUBLIC HEARINGS OR PUBLIC PARTICIPATION ZOOM MEETING

- 1. Legal Name must appear on Zoom to be recognized by the Host;
- 2. **DO NOT** state your residence- address as this is not required in this forum only state County and Zip Code
- 3. Timeframe set by Host No more than 3 minutes per speaker.
- 4. Host will "ONLY" call on speakers using the ELECTRONIC "RAISE HAND" feature located within the Zoom App. This feature is found- Click on "Participants" scroll to the bottom click on "Raise Hand"... wait to be recognized. (Must have a Microphone, Video, and Speakers to participate with the function.)

### INSTRUCTIONS: JOINING A MEETING BY DIAL-IN PHONE ONLY

1. Dial numbers provided above. If you dial a toll number, your carrier rates will apply.

You will be prompted to enter the meeting ID – the **Meeting ID**: 871 0811 4162

**Password:** 717300

- 2. If the meeting has not already started and join before host is not enabled, you will be prompted to press # to wait if you are participant.
- 3. You will be prompted to enter your unique participant ID. This only applies if you have joined on the computer or mobile device or are a panelist in a webinar. **Press # to skip.**

If you join by computer or mobile device later, you can enter the Participant ID to bind your phone and device session together and show your video when you speak on the phone. To enter your participant ID once you are in the meeting, enter **#Participant ID#** on your phone.

#### PHONE CONTROLS FOR DIAL-IN PHONE ONLY PARTICIPANTS

The following commands can be entered via phone tones using your phone's dial pad while in a Zoom meeting:

- \*6 Toggle mute/unmute (While this is a function that is available the mute and unmute function will be controlled by the Host not the participant. To speak, the participant must use the \*9 function to be recognized.)
- \*9 Raise hand (Electronic Zoom feature that "Must" be used to be recognized by the Host to Speak)
- Legal Name must appear on Zoom to be recognized by the Host;
- DO NOT state your residence- address as this is not required in this forum only state County and Zip Code
- Timeframe set by Host No more than 3 minutes per speaker.
- Phone in participate will be informed of remaining time.
- Host will "ONLY" recognize or call on speakers using the ELECTRONIC "RAISE HAND" feature located within the Zoom App \*9 ... wait to be recognized. (Must have a Microphone and Speakers on phone to participate with the function.)

It is important that you use one of the above remote ways to access the meeting; the Mayor has imposed rules on social distancing because of the COVID-19 Virus. If you have any problems or questions about gaining access to the meeting, please call **904 255 7888 Leave your name number and brief message**.

### WAYS FOR THE PUBLIC TO PARTICIPATE IN LEGALLY REQUIRED PUBLIC HEARINGS OR PUBLIC PARTICIPATION ZOOM MEETING

- 1. Legal Name must appear on Zoom to be recognized by the Host;
- 2. **DO NOT** state your residence- address as this is not required in this forum only state County and Zip Code
- 3. Timeframe set by Host No more than 3 minutes per speaker.
- 4. Host will "ONLY" call on speakers using the ELECTRONIC "RAISE HAND" feature located within the Zoom App. This feature is found- Click on "Participants" scroll to the bottom click on "Raise Hand"... wait to be recognized. (Must have a Microphone, Video, and Speakers to participate with the function.)

### **ADA and TDD ASSISTANCE**

Pursuant to the Americans with Disabilities Act, accommodations for persons with disabilities are available upon request. Please allow 1-2 business days' notification to process; last minute requests will be accepted, but may not be possible to fulfill. Please contact Disabled Services Division at: V- 904-255-5466, TTY-904-255-5476, or email your request to <a href="mailto:KaraT@coj.net">KaraT@coj.net</a>.